# **\_Polarographie\_**

#### **Grundeinstellungen:**

- 1. Starten Sie den Rechner und den Polarographen (Einschaltknopf: links hinten)
- 2. Öffnen Sie den Stickstoffzufluß (Sperrhahn: links vom Manometer) und regeln Sie den Druck auf 1 bar.
- 3. Rechte Waschflasche mit  $H_2O_{dest.}$  2cm befüllen falls leer (dient zur Sättigung des eingeleiteten Stickstoff mit Luftfeuchte)
- 4. Starten Sie das Auswerteprogramm "797 VA **Computrace**" (Link liegt am Desktop) und "**Start measurements**"
- 5. Der Saalassistent weist Sie in das Gerät ein und setzt Ihnen die Referenzelektrode in den Probenkopf ein.

# **Abfallbeseitigung:**

- 1. Proben mit abgeschlagenem Quecksilber sind in die Abfallflasche einzufüllen.
- 2. Aus praktischen und sicherheitstechnischen Gründen sollen überstehende Lösungen zuerst in ein Becherglas ab dekantiert werden, bevor rückständiges Quecksilber in die Abfallflasche eingefüllt wird.
- 3. Informieren Sie den Saalassistenten bei Hg Verunreinigungen.

# **Aufgabe:**

- **1. Kennenlernen der Meßmethoden (theoretisches Grundwissen wird für das Beispiel vorausgesetzt!)**
- **2. Schwermetall – Probenbestimmung (mit statistischer Auswertung)**
- **3. Protokollierung und Diskussion der Meßmethoden und der Probenbestimmung**

# **Platzinventar:**

797 VA Computrace Polarograph Arbeitselektrode, Hilfselektrode und Referenzelektrode (Ag/AgCl) Gesättigte KCl Lösung Ionenstandard (1g/l Pb) 10 ml Kolben für Eichreihe 100 µl Gilson Diverse Glasgeräte

# **A. EINLEITUNG**

# **1. Laden des Messprogramms und Messmodus**

- Wählen Sie Mode/"Exploratory" (A) (dient zur Messung von unbekannten Lösungen); "Determination" dient zum Messen bekannter Proben
- Drücken Sie den Button "Exploratory specifications" (Icon mit Bleistift; A) und "Monitor" (Icon daneben); sie können nun alle Einstellungen und Probenvorbereitungen aus den Spezifikationen entnehmen. Den automatischen Messvorgang und die Messwerte sehen Sie im "Monitor".

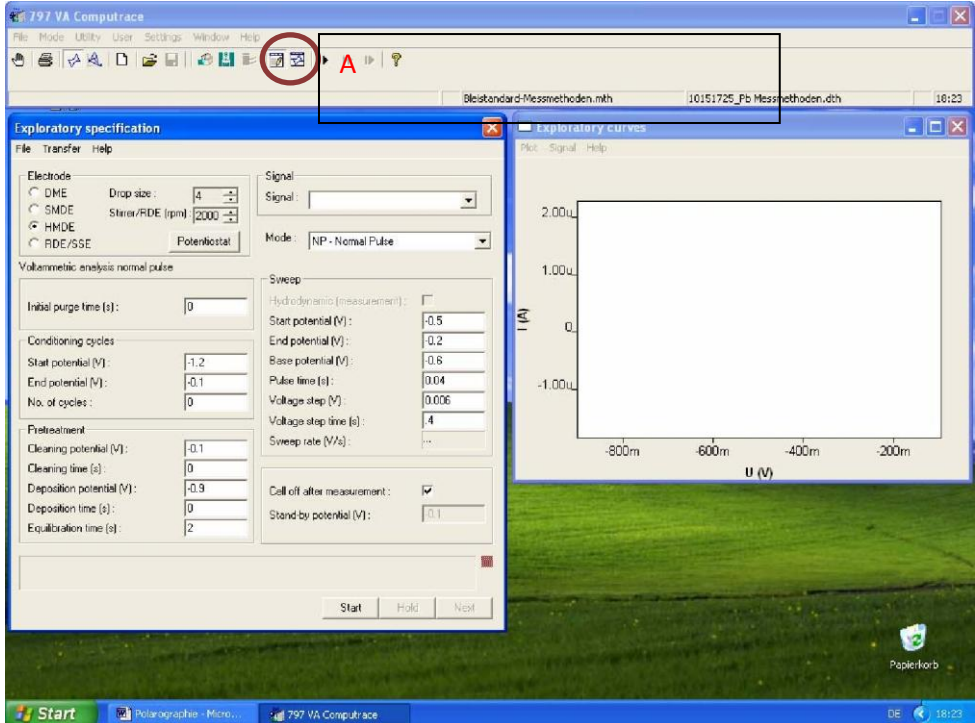

# **2. Laden der Elektrodenart:**

- "DME" (tropfend), "SMDE" (statisch) oder "HMDE" (hängend)
- Beschreibung steht in der Kurzeinleitung für die Voltammetrie
- Tropfengröße (Drop size):  $.4$ "
- Rührgeschwindigkeit : "2000 rpm"

# **3. Vorlegen der Probe**

- Heben Sie das Obergehäuse des Polarographen
- $Hg$  im Abfall sammlen; Kolben mit  $H_2O_{\text{dest}}$  spülen
- Zur Befüllung Teflonstempel herausziehen und vorsichtig befüllen (**ACHTUNG:** nicht die Pipetten / Hg-Kapillare brechen)
- Für Pb-Standards:
	- **20 ml H2Odest. + 0.5 ml 3M KCl + 300 µl Pb-Std. (1 g/l)**
- Messkolben verschließen

#### **B. MESSMETHODEN**

- Führen Sie Messungen gemäß angeführter Tabellen durch und interpretieren Sie Ihre Resultate (genaue Beschreibungen der Messmethoden finden Sie im Anhang)
- Parameter sind in "**Exploratory specifications**" einzustellen

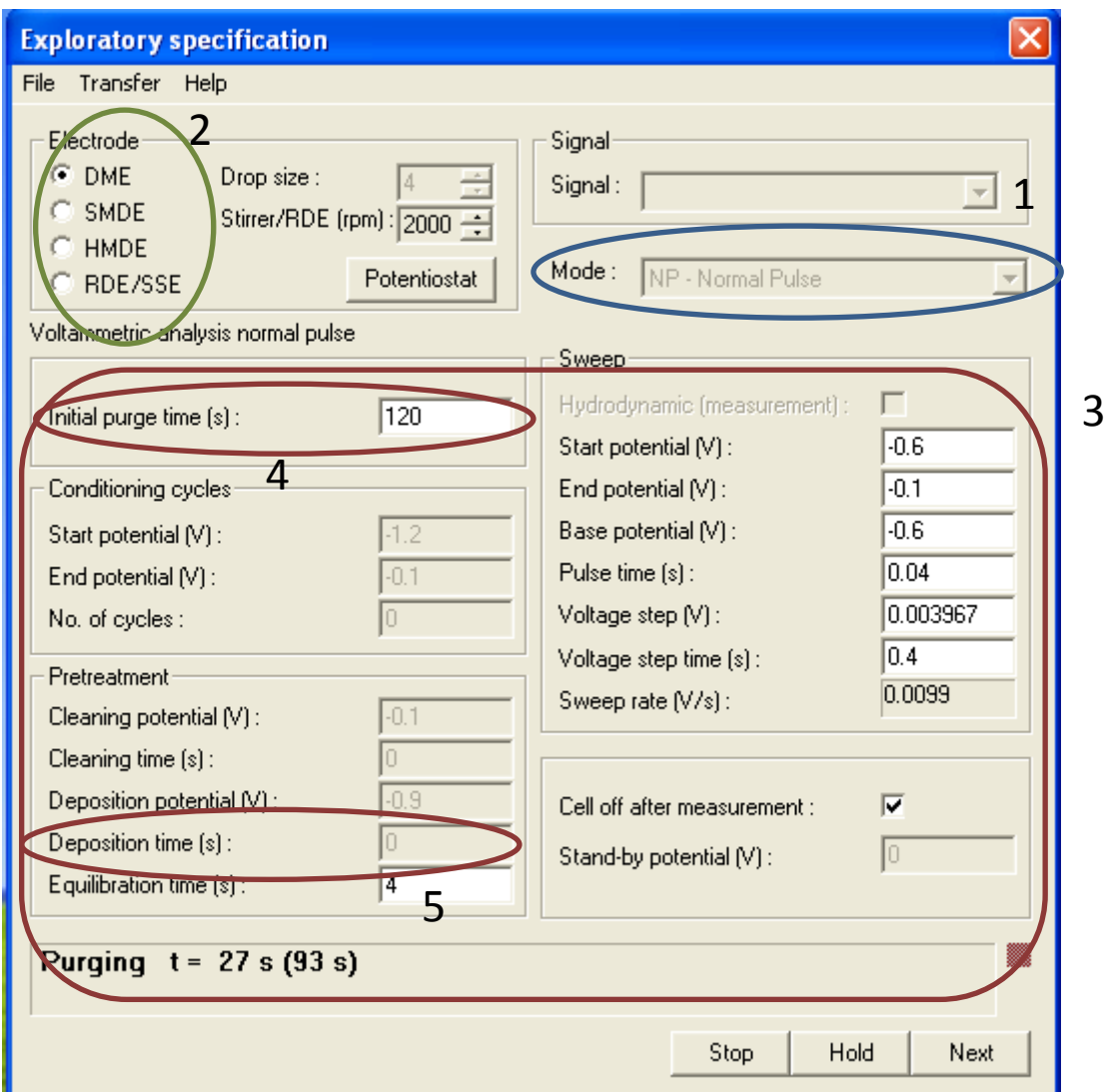

Messmethode auswählen (blau; 1) Elektrode wählen (grün, 2) Parameter einstellen (rot 3,4,5)

- Messungen werden mit dem "Start" Button gestartet; die Messergebnisse werden direkt geplottet und als .sig files gespeichert (ACHTUNG: Merken Sie sich die Filenamen für Ihre Messungen!)
- Files können erneut unter Files/Load signal wieder eingeladen werden
- Arbeitsschritte können mit "Next" übersprungen werden bzw. mit "Hold" angehalten und mit "Stop" vorzeitig beendet werden.
- "Purge Time" (O<sub>2</sub> verdrängen) für die erste Messung auf 60s stellen; für jede weitere Messung auf 5s. (4)
- Die Messungen einer Methode sollen in ein Word file kopiert werden
- Bei der Eingabe d. Parameter ist ein (.) als Dezimalzeichen zu verwenden

## **I. Gleichstrompolarographie mit unterschiedlichen Elektroden**

#### • **PARAMETER:**

Start Pot. (-0.6V), End Pot. (-0.1V), Base Pot. (-0.6), Pulse Time (0.04s), Voltage Step (0.004V), Voltage Step Time (0.4s), bei HMDE Deposition Time (0s) !!! (HDME als Elektrode wählen, dann Parameter einstellen (5)

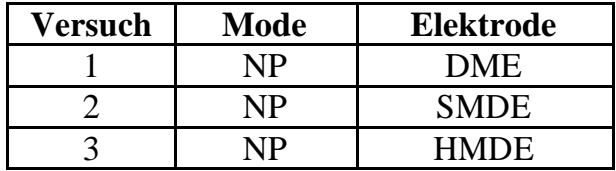

#### • **AUSWERTUNG:**

Bewerten Sie Ihre Ergebnisse hinsichtlich Sensitivität und Basisliniendrift. Protokollieren Sie die Strom-Spannungskurve in einem Plot (Plot/Copy to Clipboard). Welche Aufgabe erfüllt das zugesetzte KCl? Weshalb fließt vor der Pb-Reduktion Strom? Werten Sie das Halbstufenpotential  $E_{1/2}$  manuell aus. Was besagt  $E_{1/2}$ ?

# **II. Differentialpulspolarographie**

#### • **PARAMETER:**

Start Pot. (-0.6V), End Pot. (-0.2V), Pulse Amplitude (0.02V), Pulse Time (0.04s), Voltage Step (0.004V), Voltage Step Time (0.4s)

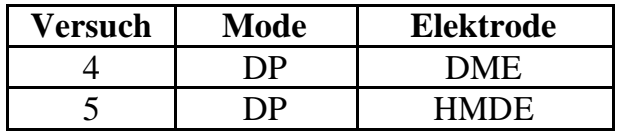

# • **AUSWERTUNG:**

Welchen Stromfluß messen Sie (Faraday oder kapazitiver)? Protokollieren Sie die Strom-Spannungskurve (Plot/Copy to Clipboard). Laden Sie Ihre beste Messung (File/Load Signal) und Werten Sie das Halbstufenpotential  $E_{1/2}$  manuell oder automatisch aus (im Plot: Signal/Peak Search).

# **III. Wechselstrompolarographie**

# • **PARAMETER:**

Start Pot. (-0.6V), End Pot. (-0.2V), Voltage Step (0.004V), Voltage Step Time (0.6s), Amplitude (0.01Vrms), Modulation Time (0.05s), Frequency (50Hz), Phase sensitive  $(0^{\circ})$ 

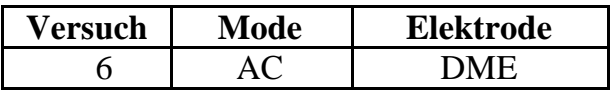

# • **AUSWERTUNG:**

Bewerten Sie Ihr Ergebnis hinsichtlich Sensitivität, Peakmaximum und Basisliniendrift.

Welchen Stromfluß messen Sie (Faraday oder kapazitiver)? Wo liegt der Unterschied zur Differentialpulspolarographie? Protokollieren Sie die Strom-Spannungskurve in einem Plot (Plot/Copy to Clipboard)

# **IV. Cyclovoltammetrie**

# • **PARAMETER:**

Start Pot. (-0.6V), First Vertex Pot. (-0.1V), Second Vertex Pot. (-0.6V), Voltage Step (0.004V), No. of Sweps (1), Save last (1) sweeps

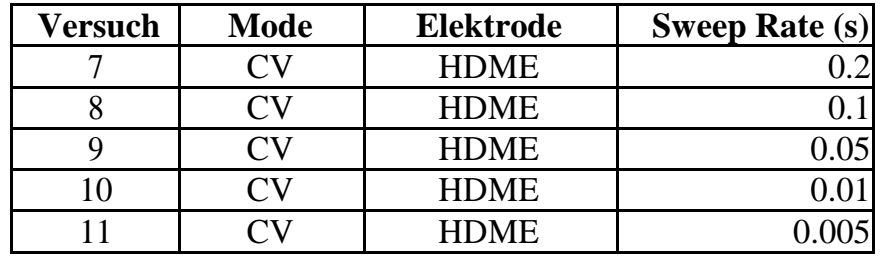

# • **AUSWERTUNG:**

Bewerten Sie Ihr Ergebnis hinsichtlich Sensitivität und Peakmaxima. Protokollieren Sie die Strom-Spannungskurven in einem Plot (Plot/Copy to Clipboard).

Interpretieren Sie Ihre Resultate hinsichtlich der Oxidation und Reduktion. Wie sieht die Gleichgewichtsreaktion aus?

Weshalb ändern sich Halbstufenpotentiale bei hohen Sweepraten?

#### **V. Inversvoltammetrie**

• **Messen Sie eine frische Probe und befüllen Sie den sorgfältig gereinigten Kolben wie folgt (ACHTUNG: Spülen Sie auch die Elektroden): 20 ml H20dest. + 0.5 ml 3M KCl + 30 µl Pb Standard (1g/l)**

#### • **PARAMETER: Mode: Differntial Pulse Polarographie**

Start Pot. (-0.6V), End Pot. (-0.2V), Pulse Amplitude (0.05V), Pulse Time (0.04s), Voltage Step (0.004V), Voltage Step Time (0.4s), Deposition Potential (-0.9V)

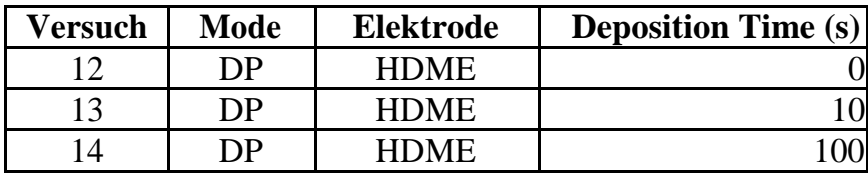

# • **AUSWERTUNG:**

Bewerten Sie Ihr Ergebnis hinsichtlich Sensitivität und Peakmaxima. Protokollieren Sie die Strom-Spannungskurven in einem Plot (Plot/Copy to Clipboard).

# **C. Optional: BLEIBESTIMMUNG IM LEITUNGSWASSER**

- 1. Bestimmen Sie mit Inversvoltammetrie ob Blei im Leitungswasser vorhanden sein könnte (Deposition Time **30s**, Spannungsbereich **-0.6/-0.1V, Zusatz eines internen Standards (20mg/L)** min. 3 Zugaben. Auswertung siehe Ascorbinsäure
- 2. Welche Konzentration liegt vor?
- 3. Welches Detektionslimit für Pb erreichen Sie, falls Sie kein Blei im Trinkwasser finden sollten?

#### **D.Bestimmung von Ascorbinsäure**

Die Bestimmung beruht auf der Oxidation der Ascorbinsäure zur Dehydroascorbinsäure:

$$
C_6 H_8 O_6 \to C_6 H_6 O_6 \ + 2 e^- + 2 H^+
$$

Das Redoxpotential dieser Reaktion ist pH-abhängig:

$$
E_{1/2} \propto \frac{0.059}{2} V \log(C_{H_3O}^{\bullet})
$$

Bei unzureichender Pufferung kann sich der pH-Wert aufgrund der ablaufenden Oxidationsreaktion an der Elektrodenoberfläche verschieben, was zu einer Peakverbreiterung führt. Daher wird die Analyse in Acetatpuffer pH= 4,6 durchgeführt.

**Probe:** Vitamin C Brausetablette

#### **Vorgangsweise:**

- 1. Tablette in 250ml  $H_2O_{dest}$  lösen und 10min im Ultraschallbad entgasen.
- 2. 20 ml Acetatpuffer vorlegen, Leitsalzzugabe nicht erforderlich
- 3. 100µl Probe zugeben
- 4. Verwendung der DPP-Methode: DME, Start Pot. -0,2V, End Pot +0,2V
- 5. Quantitative Bestimmung mittels Standardadditionsmethode. Aliquote zu je 20µl des 1g/l Ascorbinsäurestandard. Mindestens 4 Zugaben.

#### **Auswertung:**

- 1. Berechnung der Konzentration aus den ermittelten Kalibrierfunktionen für Peak-Höhe und Peak-Fläche. Anschließende Mittelwertbildung.
- 2. Zur Auswertung Peakhöhe und Peakfläche siehe auch Grafiken Im Fenster "Exploratory specifications" unter Signal die entsprechende Messung auswählen. Sie erscheint nun blau. Im Fenster "Exploratory curves" im Menü "Signal" "Peak Search" wählen. Ein neues Fenster öffnet sich Bei "Options" "Manual" wählen Nun unter "Baseline" den Beginn und das Ende der Basislinie des Peaks einstellen. (Die Einstellungen werden nicht gespeichert daher ist es ratsam Beginn und Ende zu notieren!) Höhe (Height) und Fläche (Area) werden nun angezeigt diese sind zu notieren (Excel)  $(y.yye-00x$  bedeutet  $y, yy*10^x-x)$ Für alle aufgenommenen Kurven wiederholen! 3. Auswertung mittels Standardadditionsmethode (Excel) Achtung: Excel kann mit Werten mit hihen Exponentialfaktor nicht umgehen daher ist
- es notwendig die erhaltenen Werte mit einen Faktor von 10^x zu multiplizieren!
- 4. Angabe der Vitamin C Menge in mg/Tablette

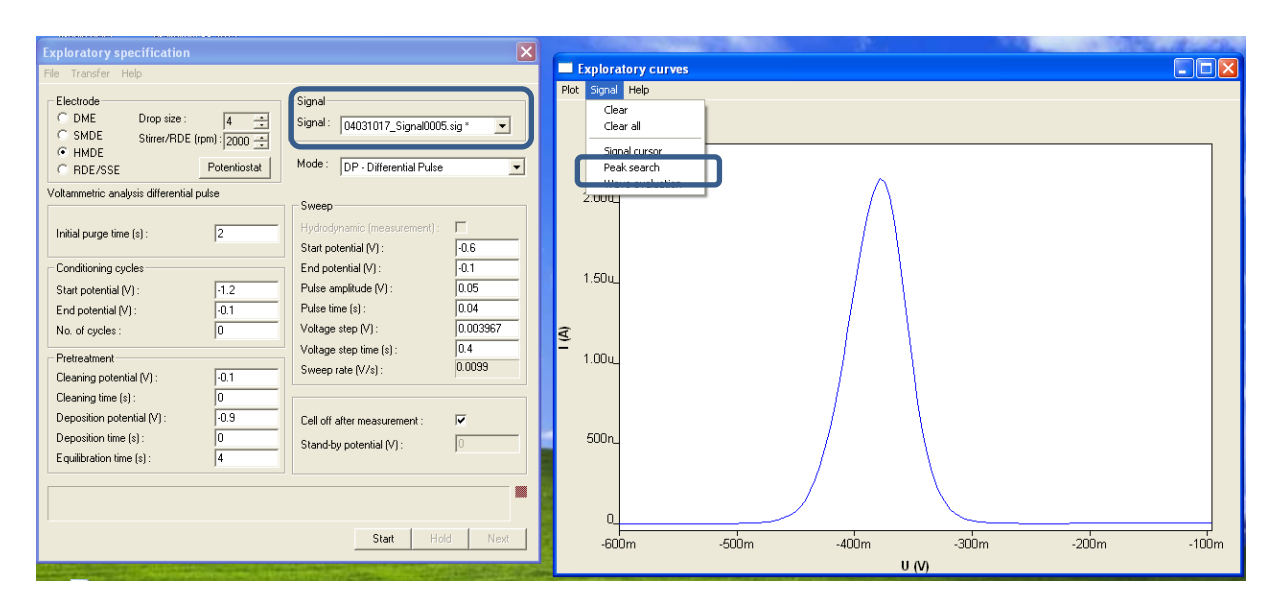

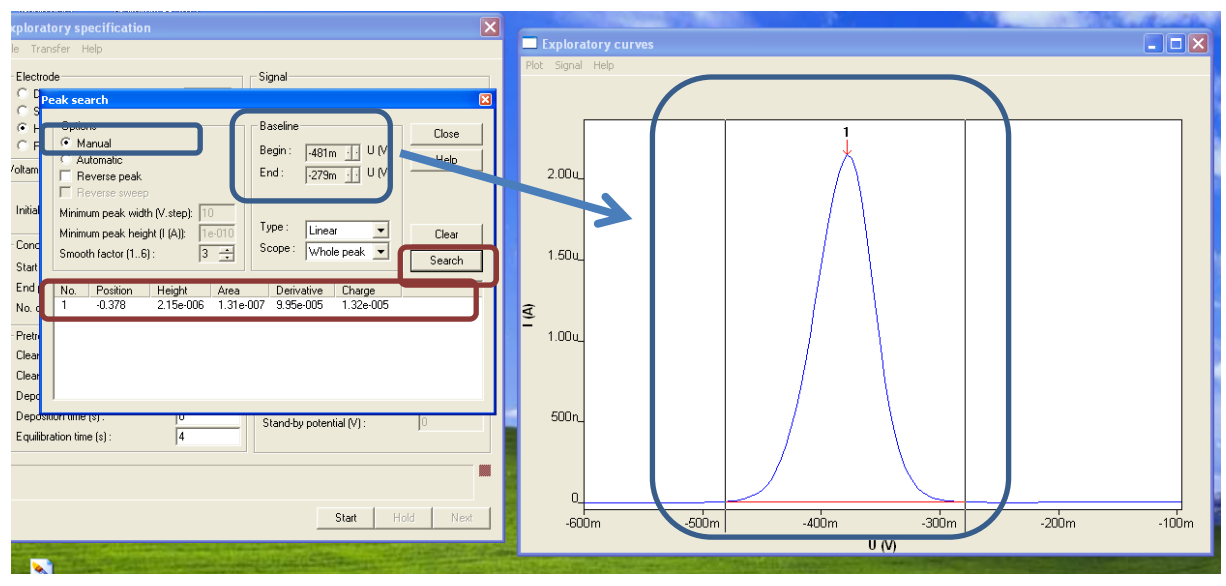

#### **E. ZUM BEENDEN DER POLAROGRAPHIE**

- 1. Stickstoff-Zufluß abdrehen (Haupthahn am Reduzierventil)
- 2. Probekolben reinigen und mit  $H_2O_{dest.}$  wiederbefüllen
- 3. Referenzelektrode in die Aufbewahrungszelle einschrauben (gefüllt mit 3M KCl)
- 4. Polarographen und Computer abdrehen.
- 5. Abmelden beim Betreuer
- 6. Protokoll mit Diskussion abgeben.

#### **F. Troubleshooting**

Nulllinie: Sollte einmal kein Signal erscheinen und stattdessen eine Nulllinie ist der Tropfen wahrscheinlich abgefallen, einfach noch einmal Messen! Bei anderen Problemen wenden sie sich bitte an ihren Betreuer